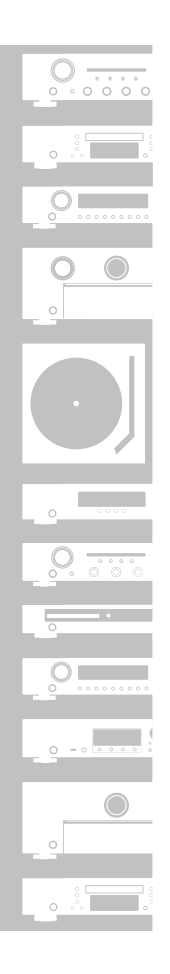

# marantz

# Network CD Player **ND8006**

# **Quick Start Guide**

Guide de démarrage rapide / Guía de inicio rápido

# **Read Me First....**

Lisez-moi en premier.... / Lea esto primero....

ENGLISH

FRANÇAIS

**ESPAÑOL** 

Gracias por elegir un reproductor de CD en red Marantz. Esta guía proporciona instrucciones paso a paso para la configuración de su reproductor de CD en red.

#### **No devuelva esta unidad a la tienda, solicite asistencia.**

#### **Si necesita ayuda… :**

Si necesita más ayuda para solucionar algún problema, póngase en contacto con el servicio de atención al cliente de Marantz en su región.

#### **1-855-ONE-Marantz** 1-855-663-6272 Para obtener ayuda: Lunes – Viernes 10:00 a 22:00 EST, Sabado 12:00 a 20:00 EST Para consultar las preguntas más frecuentes, visite el sitio http://marantz.custhelp.com/app/answers/list Solo para EE.UU. y Canadá

# **Bienvenido Antes de empezar**

### **Contenido de la caja**

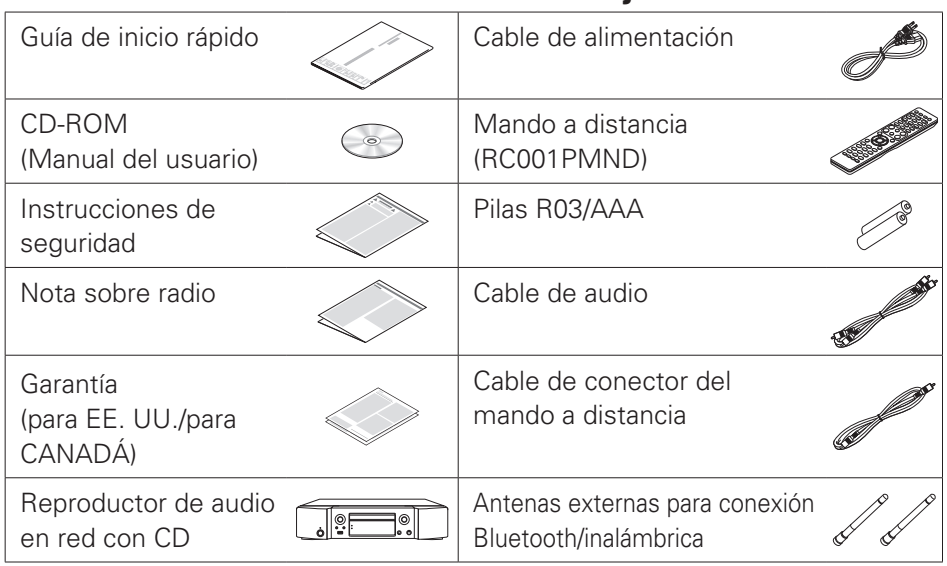

### **Elementos requeridos para la instalación**

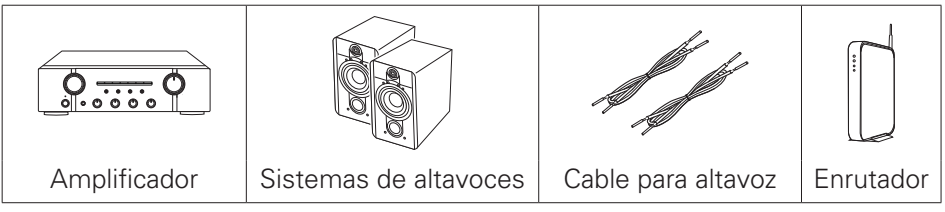

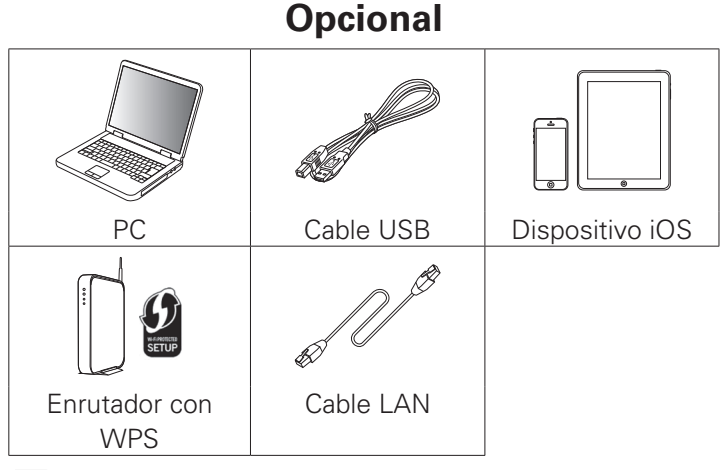

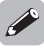

• Tenga en cuenta que las ilustraciones de este manual se ofrecen con fines explicativos y pueden no corresponderse con la unidad real.

# **Importante: Antenas Externas**

Las antenas externas extraíbles son necesarias para la conexión Bluetooth y de red inalámbrica. Asegúrese de conectar las antenas antes de intentar utilizar las funciones Bluetooth o Wi-Fi del ND8006.

### n **Conexión de las antenas externas para la conexión Bluetooth/inalámbrica**

Para cada una de las dos antenas:

- q Coloque la antena de manera uniforme sobre el terminal de antena situado en la esquina superior izquierda o derecha del panel trasero.
- (2) Gire la antena en sentido horario hasta que está completamente conectada. No apriete en exceso.
- e Gire la antena hacia arriba para la mejor recepción posible.

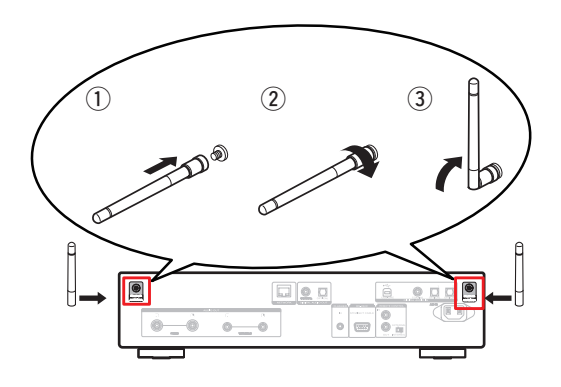

### **El proceso de configuración consta de siete pasos.**

- **1 Instalación de las pilas en el mando a distancia**
- 
- **2** Conexión al amplificador
- **3 Enchufe el cable de alimentación en una alimentación de la toma de corriente**
	- **4 Conecte a la red**
- 
- **5 ¡Disfrutar de su música!**
- **6 Descargue HEOS App**
	- **7 Escuchar el audio del ordenador 1) Instalación del software de controlador de Windows**
	- **2) Conexión al PC o Mac**
	- **3) Escuchar audio del PC o Mac**

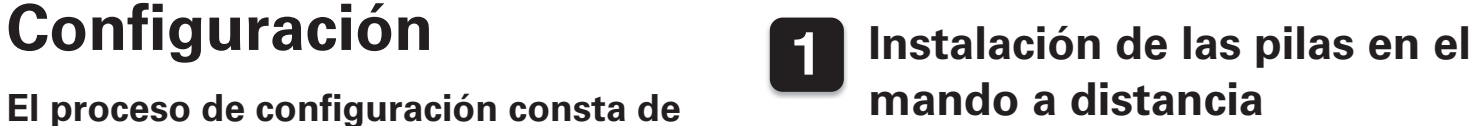

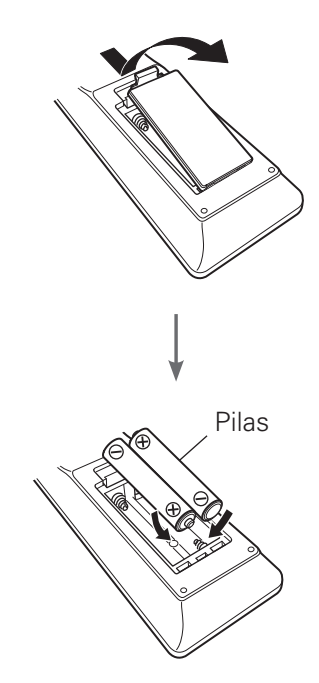

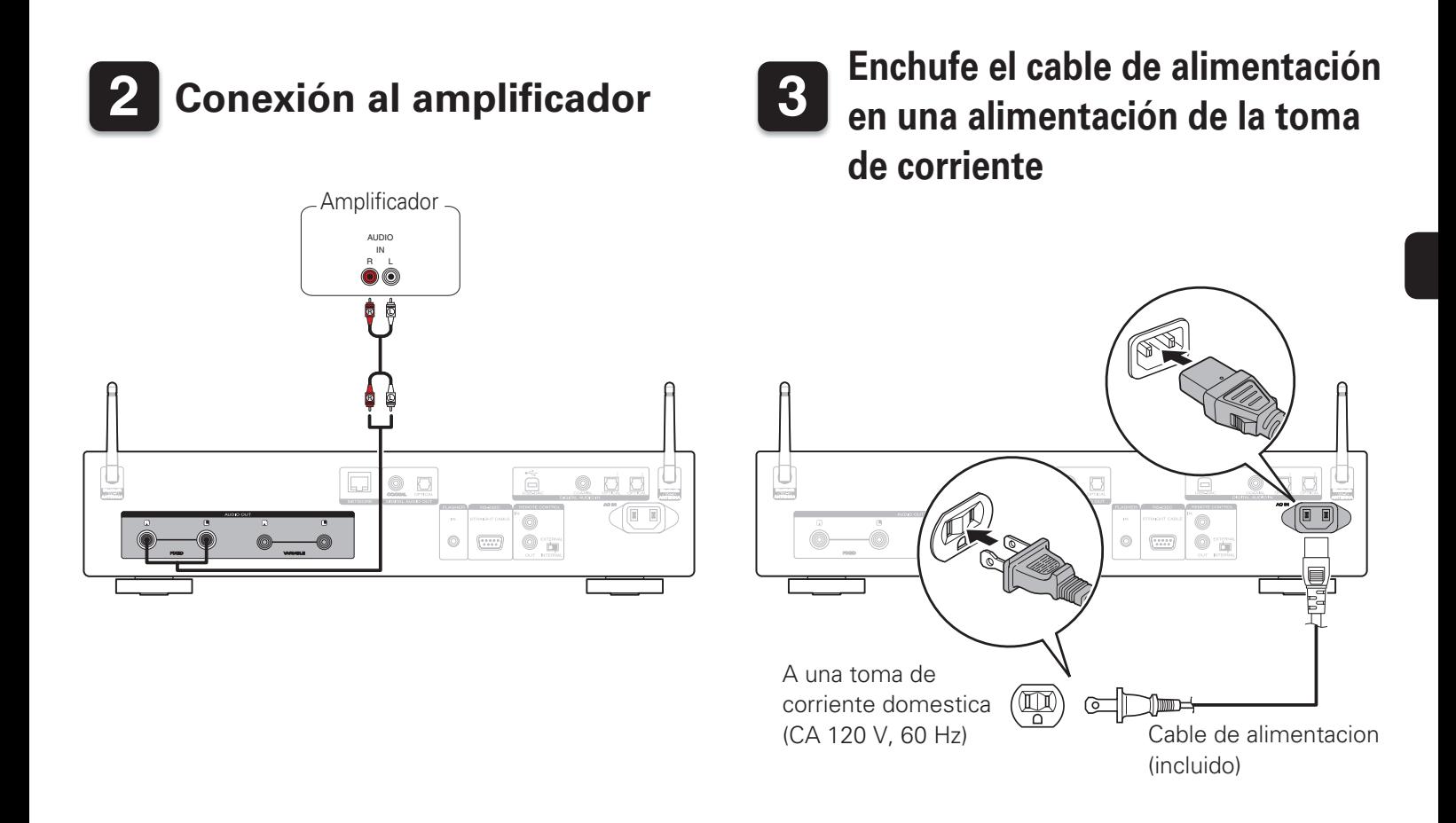

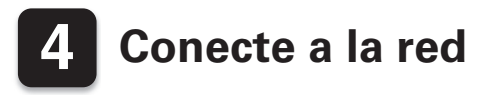

Elija una de las opciones siguientes.

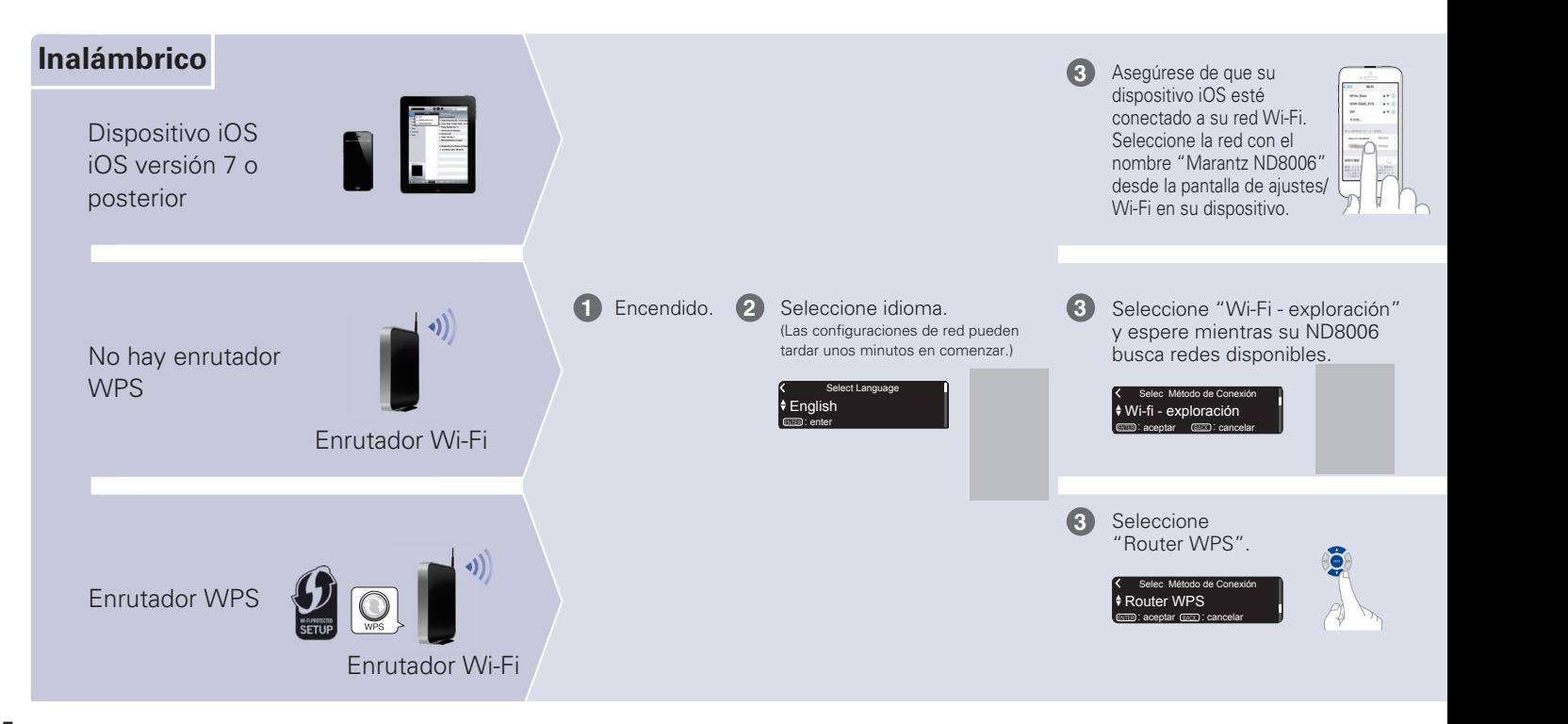

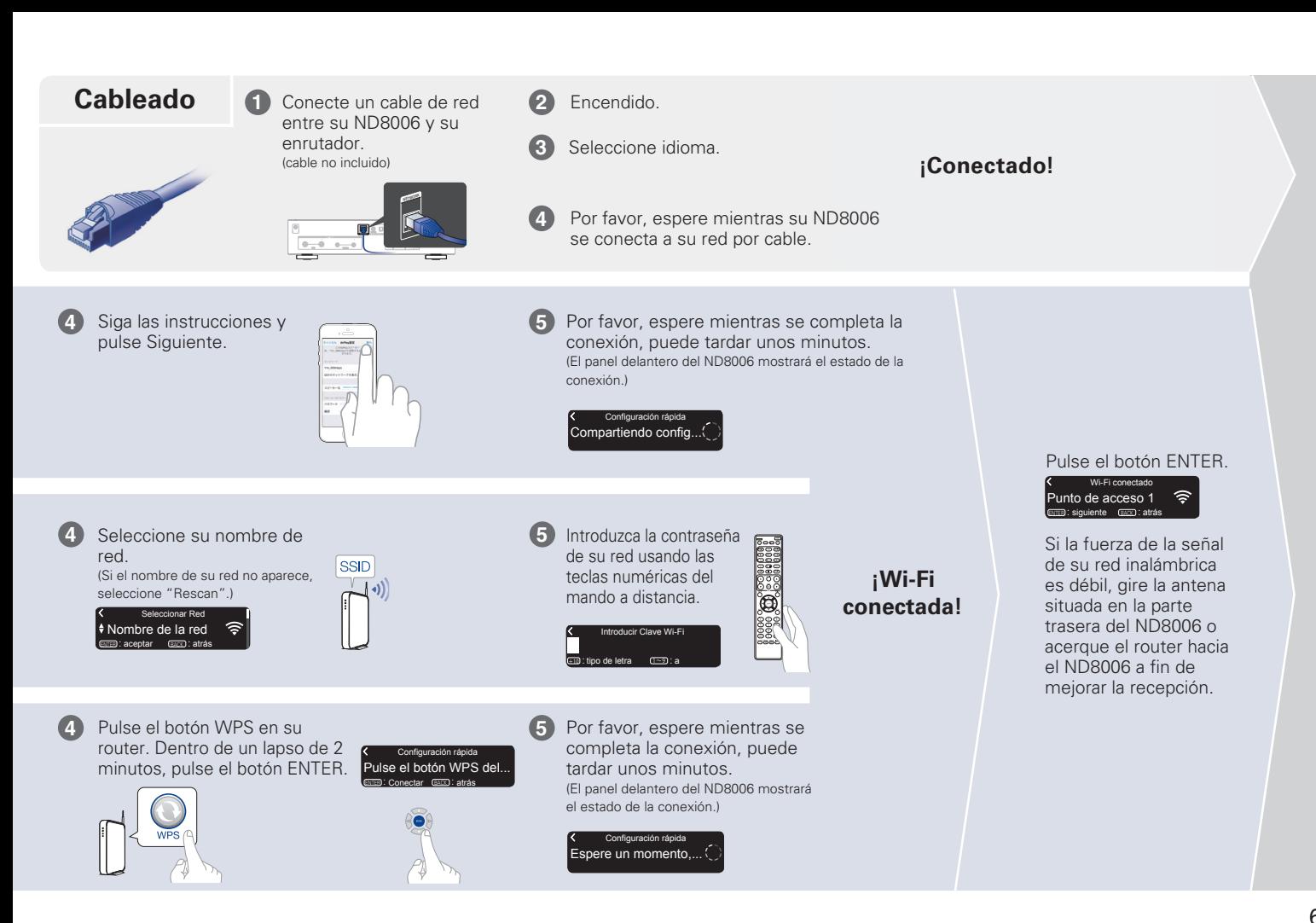

### **Configuración de la actualización automática**

Active la actualización **1** automática para descargar e instalar automáticamente futuras actualizaciones cuando su ND8006 se encuentre en el modo de espera.

#### Activado Actualización automática Las actualizaciones de características...

Seleccione "Activado" para activar la actualización automática.

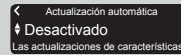

Seleccione "Desactivado" para desactivar la actualización automática.

Configure la zona horaria que coincida con su área de residencia.

l ♦ Hora estándar del est Selec. zona horaria **ENTER: acentar BACK : atrás** 

### **Configuración de datos del usuario**

Para ayudarnos a mejorar nuestros productos y el servicio al cliente, Marantz recopila información anónima sobre cómo usa su ND8006. Marantz nunca proporcionará la información que recopilamos a terceros.

> l <del>I</del> Sí Enviar datos de uso Para meiorar nuestros productos y e

Seleccione "Sí" para proporcionar información sobre el funcionamiento de esta unidad.

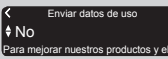

Seleccione "No" para no proporcionar información sobre el funcionamiento de esta unidad.

#### **¡Configuración finalizada!**

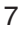

**2**

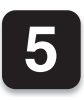

**1**

**2**

**3**

# **5 ¡Disfrutar de su música!**

n **Disfrutar de la Radio por Internet**

# **Pulse INTERNET RADIO.**

- **Seleccione la emisora que quiera reproducir; a continuación pulse ENTER.**
	- **Seleccione "Reproducir ahora", a continuación pulse ENTER.**

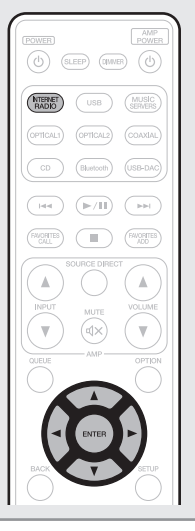

**1**

**2**

**3**

## n **Disfrutar de la música utilizando Apple AirPlay**

**Abra el Centro de control (iOS 7 y posterior) deslizando el dedo hacia arriba desde la parte inferior de su pantalla y, a continuación, pulse AirPlay.**

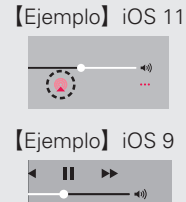

**AirPlay** Drop: **Drops: 2019** ryone

**Seleccione "Marantz ND8006" de la lista de dispositivos con AirPlay.**

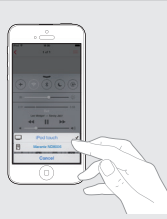

**Reproduzca la canción del iPhone, iPod touch o iPad.**

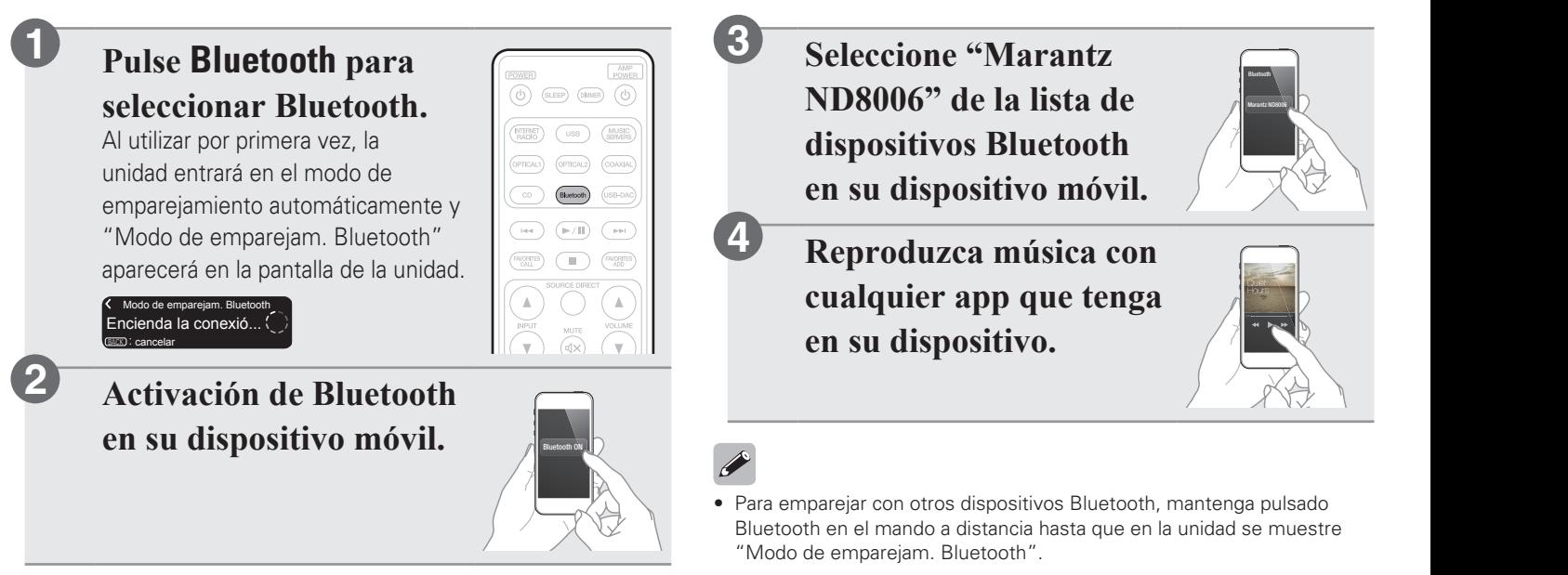

### n **Disfrute de la música mediante Bluetooth**

9

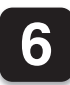

# **6 Descargue HEOS App**

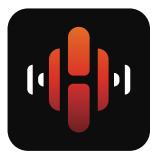

HEOS App le permite controlar su ND8006 desde cualquier lugar de su casa. Utilice HEOS para explorar, navegar y reproducir música de numerosos servicios de "streaming" en línea o desde su propia biblioteca de música.

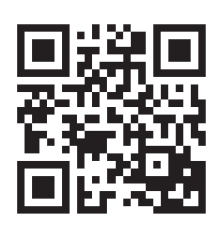

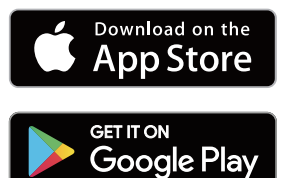

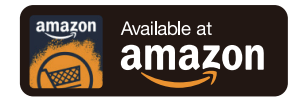

**7 Escuchar el audio del ordenador**

## **1) Instalación del software de controlador de Windows**

### **NOTA**

- La instalación del software del controlador no es necesaria en los siguientes casos.
- Cuando no reproduce la música de un PC con el USB-DAC de esta unidad.
- Cuando utiliza un sistema operativo Mac OS.
- El software de controlador no se puede instalar correctamente si el ordenador está conectado a la unidad mediante un cable USB.
- Si la unidad y el ordenador están conectados a través de un cable USB y el ordenador se ha encendido antes de realizar la instalación, desconecte el cable USB y reinicie el ordenador.

### **Windows OS**

Requisitos del sistema: Windows 7, Windows 8, Windows 8.1 o Windows 10

- **Descargue en su ordenador el controlador dedicado de la sección "Download" de la página del reproductor ND8006 en el sitio web de Marantz (http://www.marantz. com/pages/home.aspx). 1 2**
	- **Extraiga el archivo descargado y haga doble clic en el archivo exe.**

## **Instale el controlador.**

 $\Omega$  Seleccione el idioma que desea utilizar durante la instalación.

(2) Haga clic en "OK".

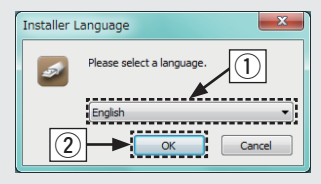

- 3 Aparece el menú del asistente. Siga las instrucciones en pantalla.
- 4) Una vez finalizado el asistente, haga clic en "Sí".

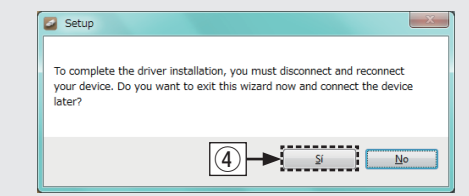

### **NOTA**

**3**

• Consulte la sección de preguntas frecuentes de www.marantz.com si experimenta cualquier problema con la reproducción de audio procedente de su ordenador a través del ND8006. Consulte también las páginas de soporte de su aplicación de reproductor de audio.

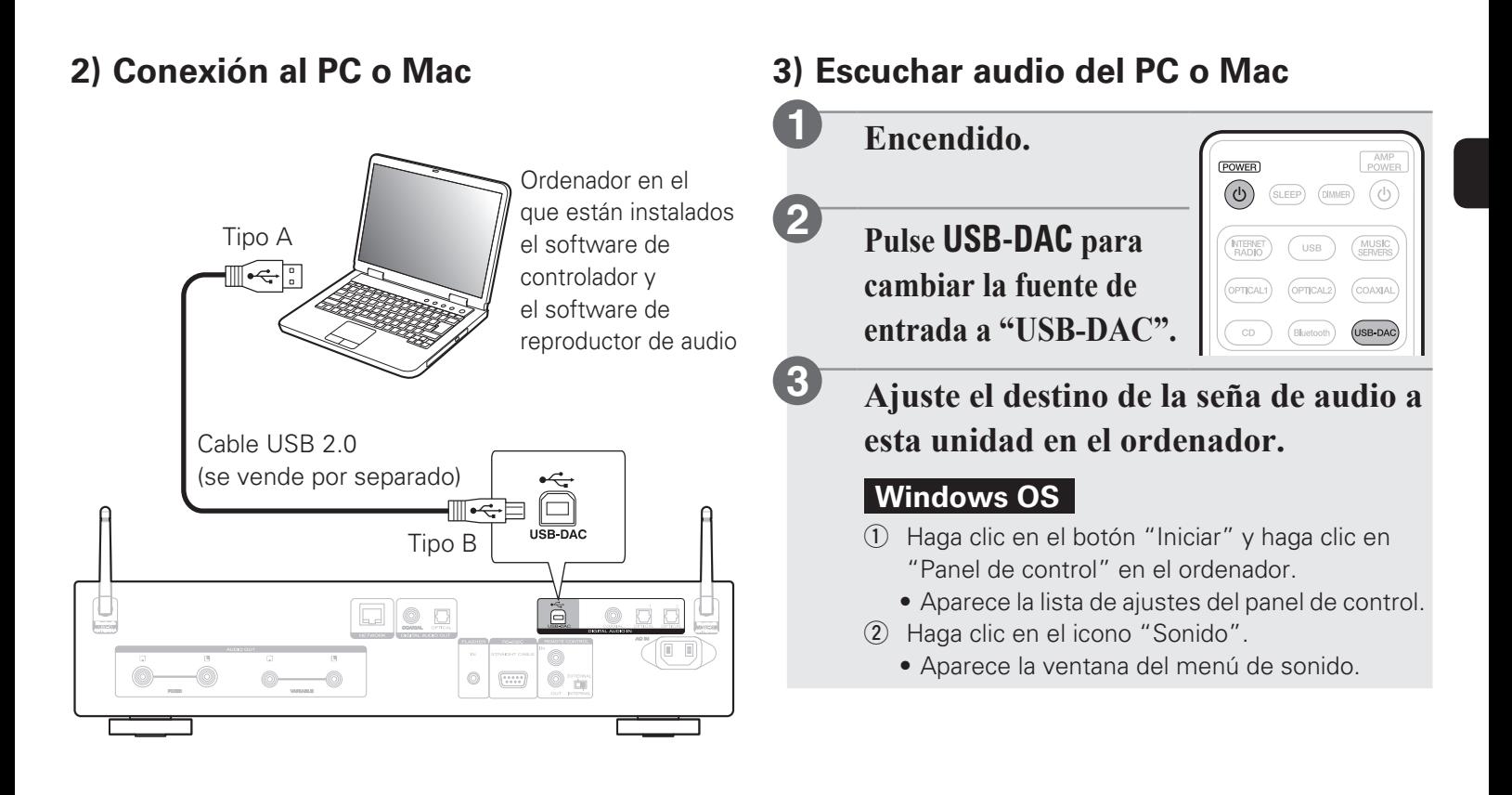

- 3) Compruebe que haya una marca de verificación junto a "Dispositivo predeterminado" en la opción "ND8006" de la pestaña "Reproducción".
	- Si hay una marca de verificación para un dispositivo diferente, haga clic en ND8006 y en "Predeterminar".
- r Seleccione "ND8006" y haga clic en "Propiedades".
	- Aparece la ventana de propiedades de la ND8006.

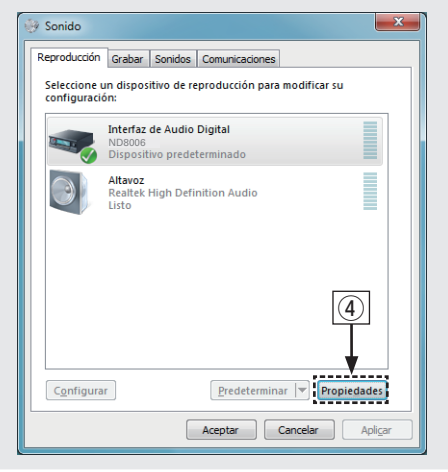

- (5) Haga clic en la pestaña "Opciones avanzadas".
- 6 Seleccione la velocidad de muestreo y la frecuencia de bits que desee aplicar al convertidor D/A.
	- Se recomienda que se seleccione "canal 2, 24 bit, 192000 Hz (Calidad de estudio)". (Windows 7)
	- Se recomienda que se seleccione "canal 2, 32 bit, 192000 Hz (Calidad de estudio)". (Windows 8/Windows 8.1/Windows 10)
- 7) Haga clic en "Aplicar".
- <sup>(8)</sup> Haga clic en "Probar".
	- Compruebe que el audio que se reproduce a través de esta unidad procede del ordenador.

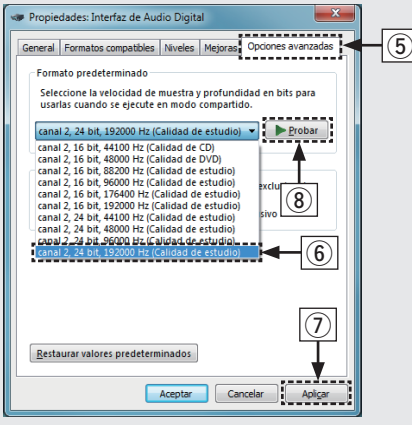

### **Mac OS X macOS**

Requisitos del sistema: Mac OS X 10.10, 10.11 o macOS 10.12

- q Desplace el cursor hasta "Ir" en la pantalla del ordenador y luego haga clic en "Utilidades".
	- Se muestra la lista de usos.
- (2) Haga doble clic en "Configuración de Audio MIDI".
	- Se visualiza la ventana "Dispositivos de audio".
- 3) Compruebe que "Utilice este dispositivo para la salida de sonido" esté marcado en "ND8006".
	- Si hubiera marcado un dispositivo diferente, haga clic con el botón derecho en "ND8006" y, a continuación, seleccione "Utilice este dispositivo para la salida de sonido".

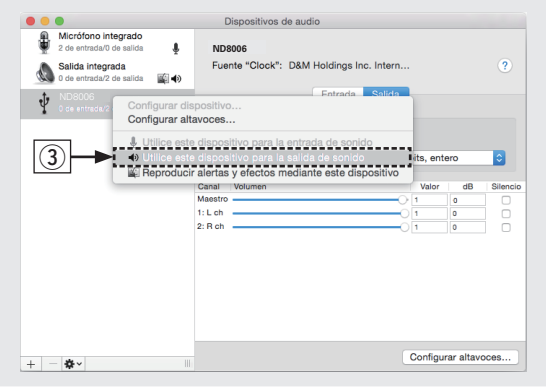

- r Seleccione el formato "ND8006".
	- Normalmente se recomienda ajustar el formato a "384000,0 Hz" y "2 canales/32 bits, entero".

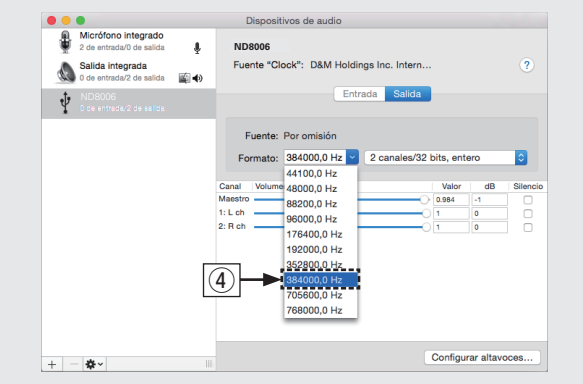

- (5) Salir de Configuración de Audio MIDI.
- **Utilice sus aplicaciones de música favoritas de un PC o Mac, para reproducir audio a través del ND8006.**
- Para disfrutar de una reproducción de audio de alta resolución necesitará adquirir un software de reproductor avanzado de audio tal como JRiver Media Center o Audirvana.

### **NOTA**

**4**

• Puede que tenga que seleccionar ajustes adicionales para la salida de audio al ND8006 en su aplicación de reproductor avanzado de audio. Consulte el manual de usuario de su aplicación.

# **Manual del usuario**

Consulte el manual del usuario para obtener más detalles sobre la configuración y funcionamiento del reproductor de CD y sus características.

### n **En versión en línea**

Introduzca la siguiente URL en su navegador web: manuals.marantz.com/ND8006/NA/ES/

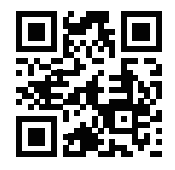

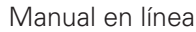

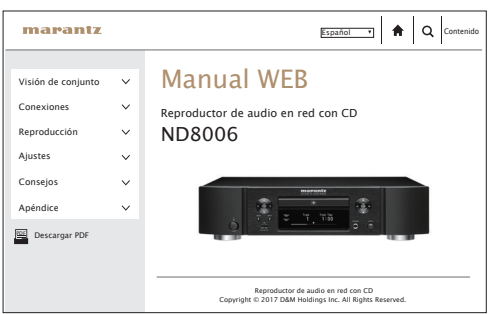

## n **Versión imprimible**

Acceda a la versión imprimible del manual del propietario desde el CD-ROM incluido o seleccione el enlace "Descarga PDF" desde la versión en línea.

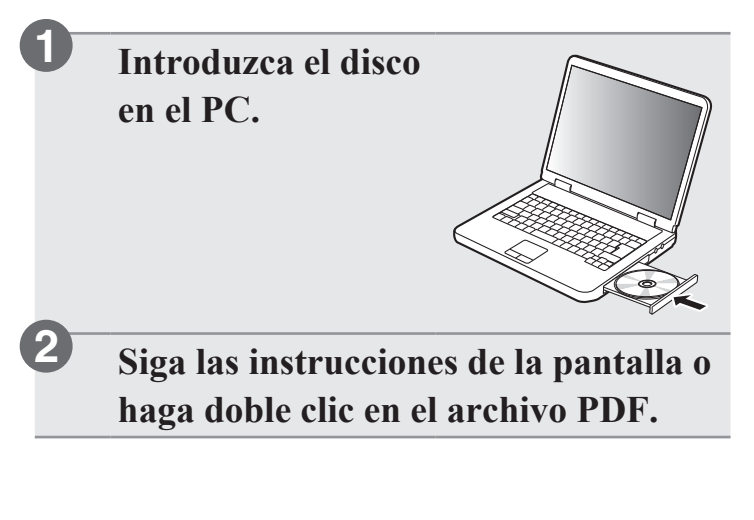

 $\begin{picture}(20,20) \put(0,0){\line(1,0){10}} \put(15,0){\line(1,0){10}} \put(15,0){\line(1,0){10}} \put(15,0){\line(1,0){10}} \put(15,0){\line(1,0){10}} \put(15,0){\line(1,0){10}} \put(15,0){\line(1,0){10}} \put(15,0){\line(1,0){10}} \put(15,0){\line(1,0){10}} \put(15,0){\line(1,0){10}} \put(15,0){\line(1,0){10}} \put(15,0){\line(1$ 

#### www.marantz.com

You can find your nearest authorized distributor or dealer on our website.

marantz<sup>®</sup> is a registered trademark.

Printed in Japan 5411 11569 00AM Copyright © 2017 D&M Holdings Inc. All Rights Reserved.